## **Honeywell**

## **Voyager™ 1200g**

Jednořádkový laserový skener

### **Stručný návod k použití**

Aller à [www.honeywellaidc.com](http://www.honeywellaidc.com) pour le français. Vai a [www.honeywellaidc.com](http://www.honeywellaidc.com) per l'italiano. Gehe zu [www.honeywellaidc.com](http://www.honeywellaidc.com) für Deutsch. Ir a [www.honeywellaidc.com](http://www.honeywellaidc.com) para español. Para Português, acesse [www.honeywellaidc.com.br.](http://www.honeywellaidc.com) Перейти на русскоязычный сайт [www.honeywellaidc.com.](http://www.honeywellaidc.com/) 日本語 : [www.honeywellaidc.com](http://www.honeywellaidc.com) をご覧ください。 如要到中国 [www.honeywellaidc.com](http://www.honeywellaidc.com) (简体)。 한글 [www.honeywellaidc.com](http://www.honeywellaidc.com) 로 이동합니다 . Pro češtinu přejděte na [www.honeywellaidc.com.](http://www.honeywellaidc.com/) Pre slovenčinu choď na [www.honeywellaidc.com.](http://www.honeywellaidc.com/)

Poznámka: Informace o čištění zařízení najdete v uživatelské příručce.

#### *Začínáme*

Před připojením skeneru vypněte napájení počítače. Jakmile je skener připojen, zapněte napájení počítače.

#### *Napájecí zdroj (je-li součástí dodávky)*

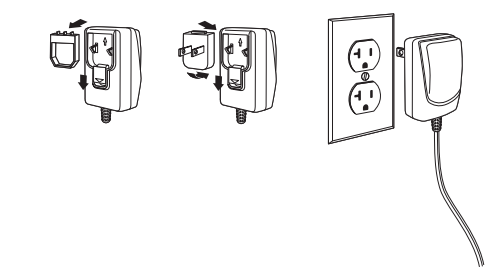

*Připojení skeneru k USB:*

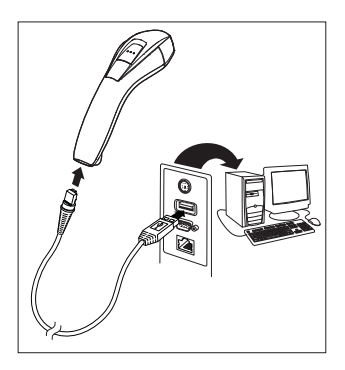

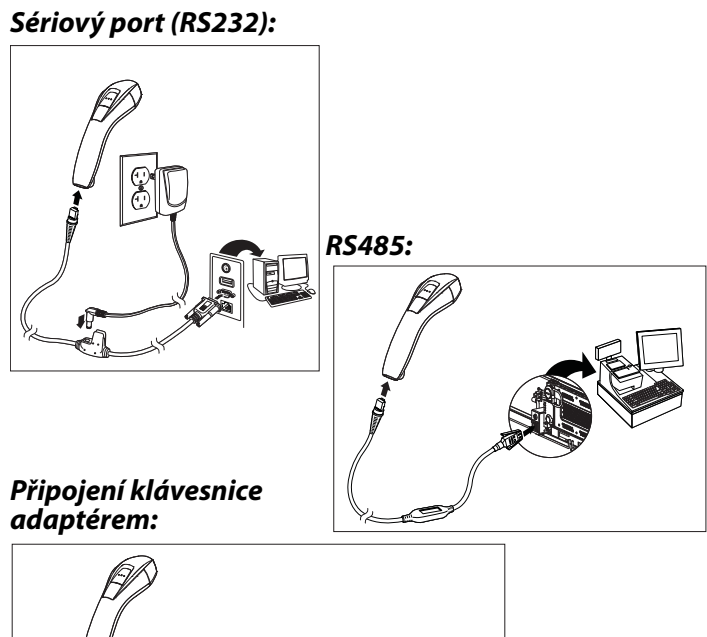

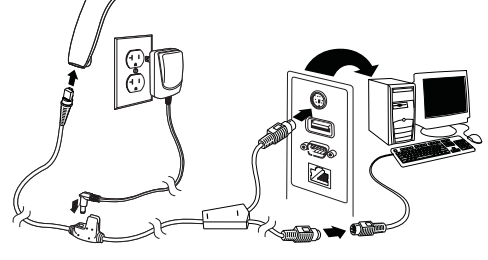

#### *Techniky snímání*

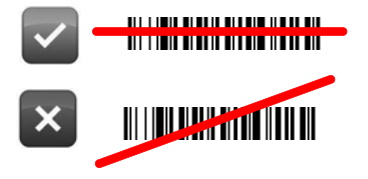

#### *Standardní výchozí nastavení zařízení*

Naskenování následujícího čárového kódu resetuje zařízení na jeho standardní výchozí nastavení.

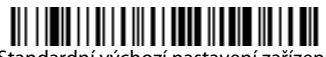

Standardní výchozí nastavení zařízení

#### *Rozhraní RS485*

Rozhraní RS485 je z výchozího nastavení přiřazeno k portu 5B. Pokud máte terminál IBM POS používající port 9B, po naskenování příslušného kódu uvedeného níže se naprogramuje terminál, potom vypněte a zapněte registrační pokladnu.

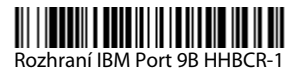

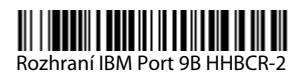

Poznámka: Informace o dalších výběrech rozhraní RS485 najdete v uživatelské příručce vašeho zařízení, která je ke stažení na webové stránce [www.honeywellaidc.com.](http://www.honeywellaidc.com)

#### *Jazyk klávesnice*

Naskenujte čárový kód **Naprogramovat jazyk klávesnice** níže, potom naskenujte číselný čárový kód(y) uvedený na konci tohoto dokumentu a potom čárový kód **uložte** a nastaví se vybraný jazyk klávesnice. Obecně platí, že níže uvedené znaky podporují pouze skenery nastavené na USA.  $\omega$  | \$ # { } [ ] = / ' \ < > ~.

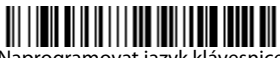

Naprogramovat jazyk klávesnice

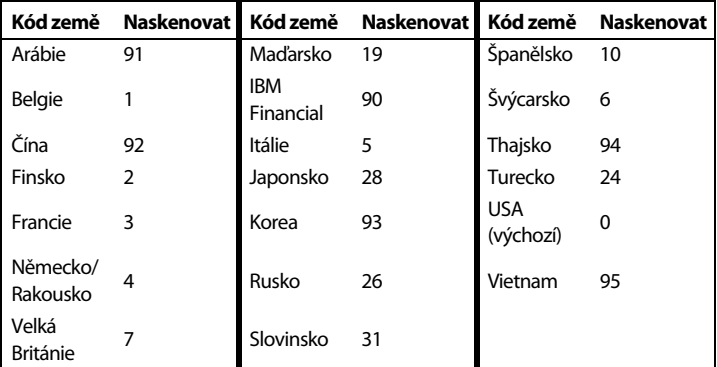

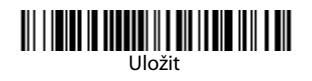

#### *Aktivace režimů mimo stojan/Code Gate®*

Když je skener v držáku, čárové kódy se automaticky načítají, jakmile jsou v poli dosahu skeneru. Po vytažení skeneru ze stojanu musíte při výchozím nastavení stisknout tlačítko na horní straně skeneru, aby se čárový kód přečetl. Pomocí následujících příkazů můžete nastavit, jak se bude skener chovat po vytažení z držáku.

**Režim prezentace mimo stojan:** Když skener není ve stojanu, automaticky detekuje čárové kódy, skenuje a přenáší data. Po načtení se laser vypne. (Pokud jste zvyklí na model Voyager 9520, toto nastavení je stejné jako výchozí nastavení u tohoto modelu.)

**Režim prezentace s CodeGate mimo stojan:** Když skener není ve stojanu, automaticky detekuje čárové kódy a dekóduje je. Avšak data se nepřenesou, dokud nestisknete tlačítko. Laser zůstane zapnutý krátce po přenosu. (Pokud jste zvyklí na model Voyager 9540, toto nastavení je stejné jako výchozí nastavení u tohoto modelu.)

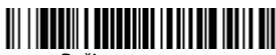

Režim prezentace mimo stojan

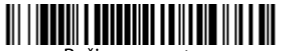

Režim prezentace s CodeGate mimo stojan

#### *Prodleva opakovaného snímání*

Tato funkce umožňuje nastavit časový interval, po jehož uplynutí může skener přečíst stejný čárový kód podruhé. Nastavení prodlevy opakovaného snímání brání nechtěnému znovu načtení stejného čárového kódu.

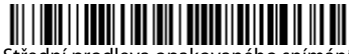

Střední prodleva opakovaného snímání

#### *Přípona*

Pokud chcete za čárový kód přidat znak návratu vozíku (CR), naskenujte čárový kód **Přidat** příponu CR. Pokud chcete za čárový kód přidat tabulátor, naskenujte čárový kód **Přidat příponu Tab**. Naskenováním čárového kódu **Odstranit příponu** přípony odeberete.

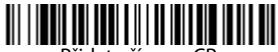

Přidat příponu CR

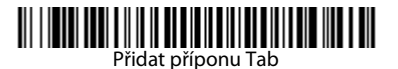

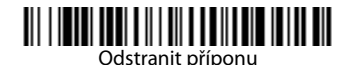

#### *Přidání předpony ID kódu ke všem symbolům*

Naskenujte následující čárový kód, pokud chcete najednou přidat předponu ID kódu ke všem symbolům.

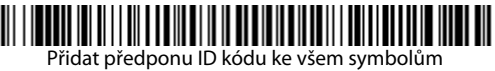

(Dočasně)

Poznámka: Celý seznam ID kódů najdete v uživatelské příručce vašeho zařízení, která je ke stažení na webové stránce [www.honeywellaidc.com](http://www.honeywellaidc.com).

#### *Pokyny pro editor formátu dat*

Níže jsou uvedeny zkrácené pokyny pro zadávání formátu dat. Kompletní pokyny najdete v uživatelské příručce vašeho zařízení, která je ke stažení na webové stránce [www.honeywellaidc.com.](http://www.honeywellaidc.com)

- 1. Naskenujte symbol **Zadat formát dat**.
- 2. Primární/alernativní formát: naskenujte **0** pro primární formát.
- 3. Typ terminálu: naskenujte **099** pro jakýkoli typ terminálu.
- 4. ID kódu: naskenujte **99** pro jakýkoli typ čárového kódu.
- 5. Délka: naskenujte **9999** pro jakoukoli délku čárového kódu.
- 6. Příkazy editoru: použijte tabulku programování níže.
- 7. Naskenujte **Uložit** pro uložení zadání.

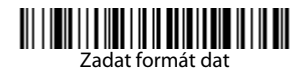

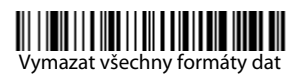

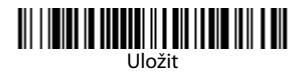

*Tabulka programování*

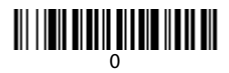

# 

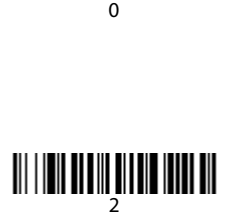

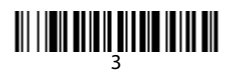

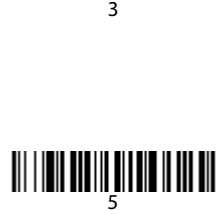

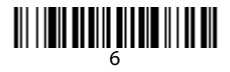

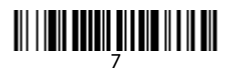

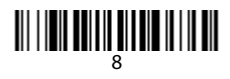

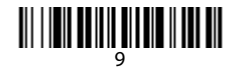

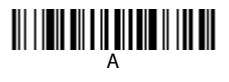

# 

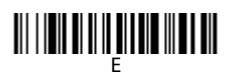

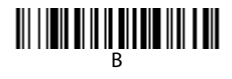

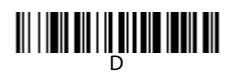

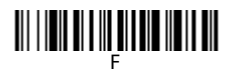

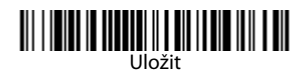

#### *EZConfig*

K přístupu k dalším funkcím můžete použít on-line konfigurační softwarový nástroj s názvem EZConfig, který najdete na webové stránce [www.honeywellaidc.com.](http://www.honeywellaidc.com)

#### *Technická podpora*

Kontaktní údaje technické podpory a servisu najdete na webové stránce [www.honeywellaidc.com.](http://www.honeywell.com/aidc)

#### *Omezená záruka*

Informace o záruce na váš produkt najdete na webové stránce [www.honeywellaidc.com/warranty\\_information.](http://www.honeywellaidc.com/warranty_information)

#### *Uživatelská dokumentace*

Lokalizované verze tohoto dokumentu a uživatelskou příručku si můžete stáhnout na webové stránce [www.honeywellaidc.com.](http://www.honeywell.com/aidc)

#### *Disclaimer*

Honeywell International Inc. ("HII") reserves the right to make changes in specifications and other information contained in this document without prior notice, and the reader should in all cases consult HII to determine whether any such changes have been made. The information in this publication does not represent a commitment on the part of HII.

HII shall not be liable for technical or editorial errors or omissions contained herein; nor for incidental or consequential damages resulting from the furnishing, performance, or use of this material.

This document contains proprietary information that is protected by copyright. All rights are reserved. No part of this document may be photocopied, reproduced, or translated into another language without the prior written consent of HII.

© 2011 Honeywell International Inc.Všechna práva vyhrazena.

Webová adresa: [www.honeywellaidc.com](http://www.honeywell.com/aidc)